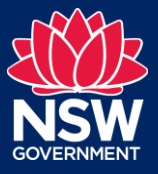

This step-by-step guide explains how to:

- $\triangleright$  Use the spatial viewer to see what zone is being proposed for a specific site or location
- ➢ Use the 'search by address' to see a zone translation and land use table for a specific site and make a submission on the proposed changes
- ➢ Use the 'search by LGA area' to see all employment zone land use tables for a specific Local Environmental Plan and make a submission on the translation

# Accessing the NSW Planning Portal

Navigate to the NSW Planning Portal employment zones landing page by going to:

<http://www.planningportal.nsw.gov.au/employment-zones>

# Using the spatial viewer

You can use the spatial viewer to view the proposed zoning of a site.

1. Click on the ePlanning spatial viewer tile

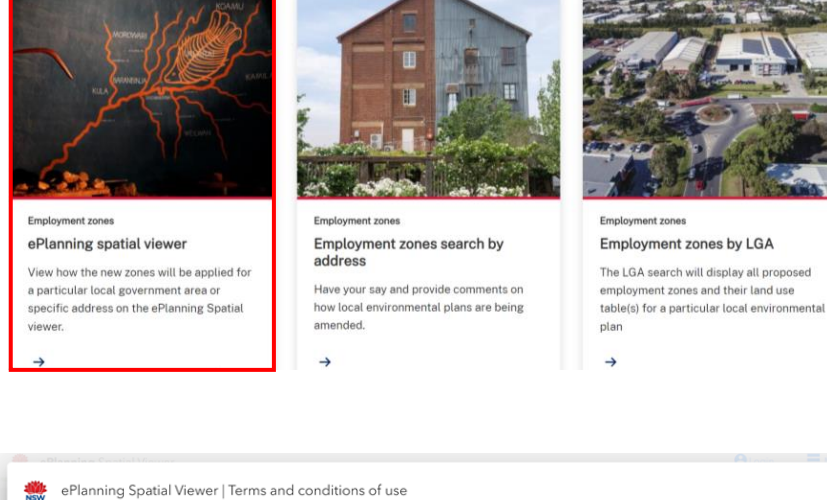

2. Read the Terms and Conditions, and if you agree, **click** I Agree

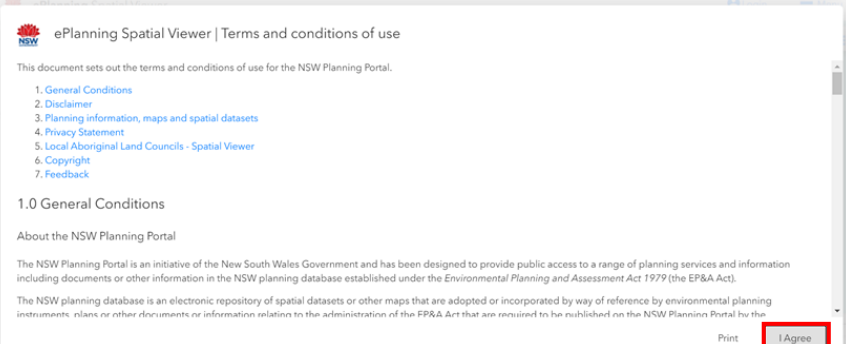

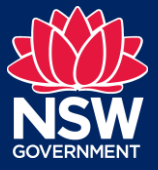

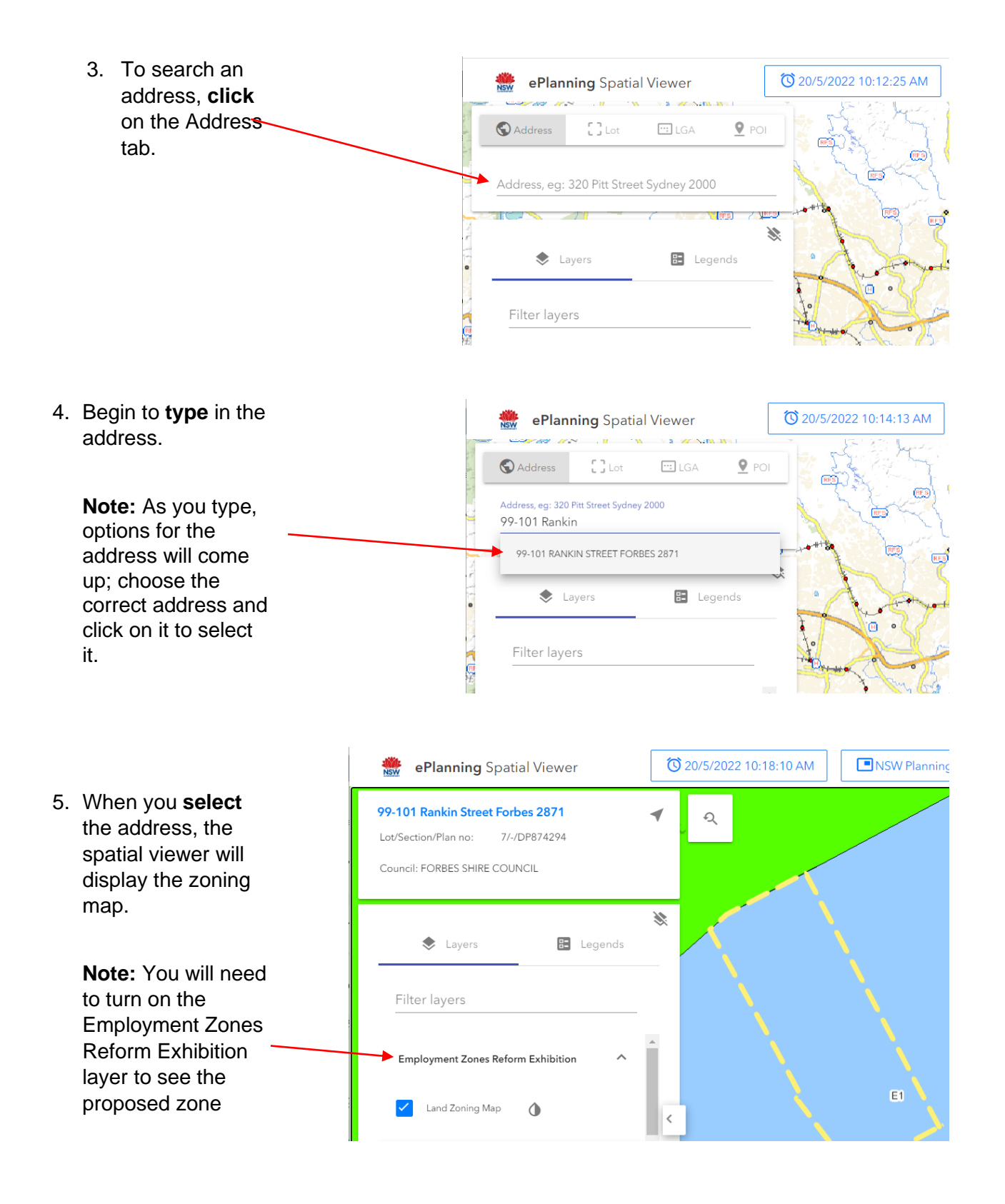

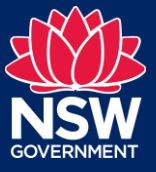

# Search by address and make a submission

You can search using an address to see the in-force land use table alongside the proposed land use table and provide detailed feedback.

1. **Click** on the Employment zones search by address tile

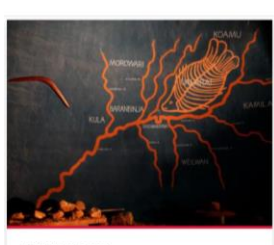

Employment zones ePlanning spatial viewer View how the new zones will be applied for a particular local government area or specific address on the ePlanning Spatial viewer.

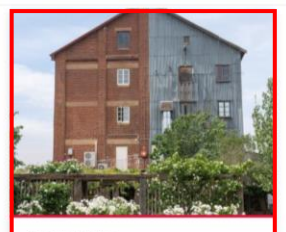

ent zone Employment zones search by address Have your say and provide comments on

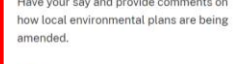

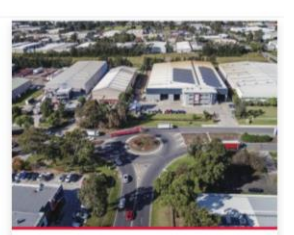

nent zones Emplo Employment zones by LGA The LGA search will display all proposed employment zones and their land use table(s) for a particular local environmental plan

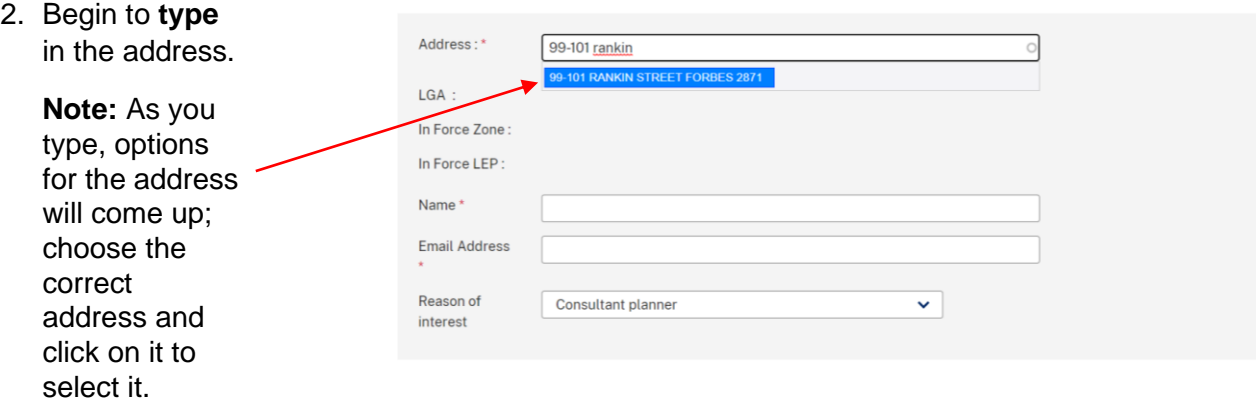

Addresses can also be found by clicking on the specific lot in the spatial viewer, which will bring up the relevant address.

For the chosen address, the employment zones address search tool will provide a:

- ➢ Translation summary
- ➢ Land Use Tables (both in-force and proposed) and Any Schedule 1 and Local Provisions

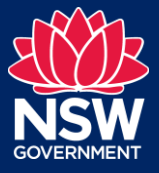

# Making a submission

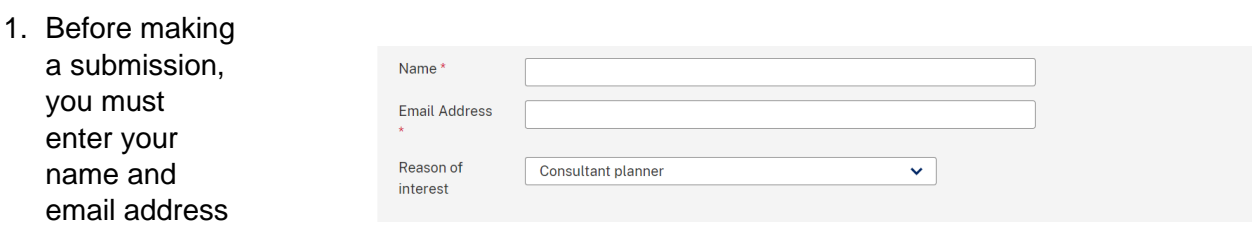

- 2. You can then make a submission by adding feedback in the text boxes provided in each section.
	- Feedback does not need to be provided in each textbox
- 3. **Click** the
	- submit button at the bottom of the page to submit your submission

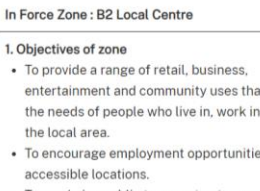

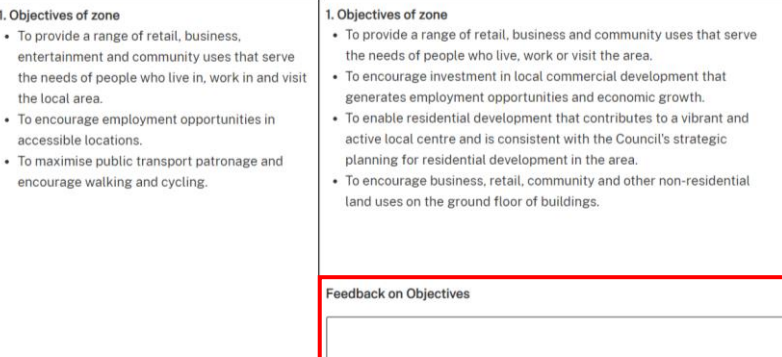

Proposed Zone: E1 Local Centre

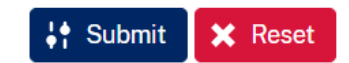

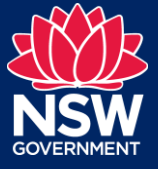

## Search by LGA and LEP and make a submission

viewer

You can use the search by local government area (LGA) to see all proposed employment zones and their land use table(s) for a particular local environmental plan (LEP).

1. **Click** on the Employment zones by LGA tile

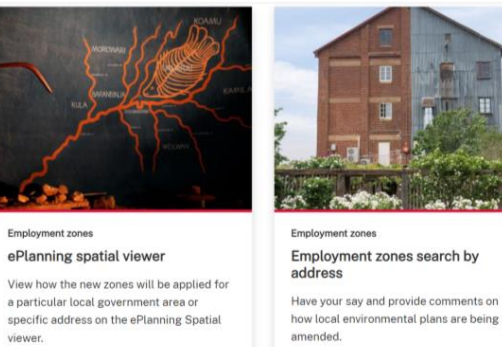

Have your say and provide comments on

 $\rightarrow$ 

Employment zones by LGA The LGA search will display all proposed

ent zones

employment zones and their land use table(s) for a particular local environmental plan

2. **Select** an LGA, then an LEP, and **click** on the "Show proposed land use tables" button to show the zone translation

details.

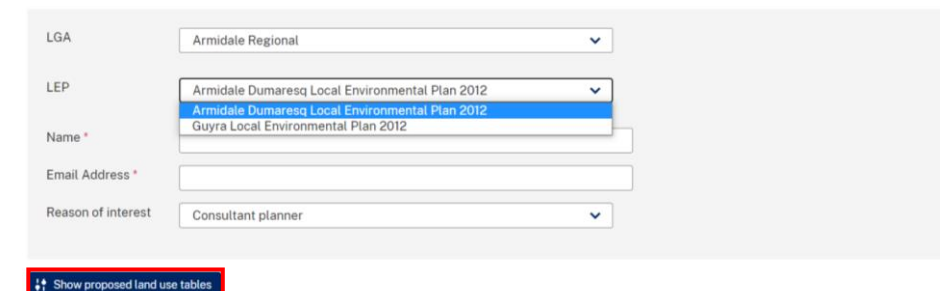

**Note:** Some LGAs have more than one LEP in force with a Business or Industrial zone which is why there may be a choice of LEP.

### Making a submission

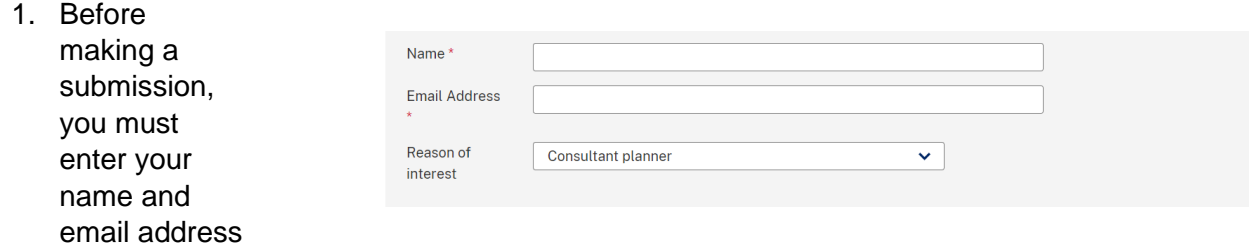

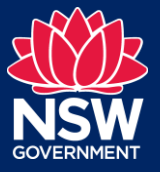

2. You can then make a submission by adding feedback in the text box provided.

> To provide more detailed feedback please use the search by Address tool.

3. **Click** the

submit button at the bottom of the page to submit your submission

#### **Translation Summary**

- . Please note that there is a Comprehensive Local Environmental Plan that has yet to be finalised applying to this LGA. The translation detail as mapped in the spatial viewer is based on the in force Local Environmental Plans not the proposed Local Environmental Plan. This means that some sites identified to be<br>rezoned under the proposed Local Environmental Plan may not be reflec
- 
- Lill and currently zoned IN2 Light Industrial is proposed to be zoned E3 Productivity Support<br>- All land currently zoned IN2 Light Industrial is proposed to be zoned E3 Productivity Support<br>- Land use permissibility expa
- Objectives amended to reflect strategic intent of zones with some changes to local objectives

Feedback on translation

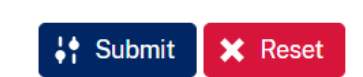

Any questions or for assistance contact the team at [employment.zones@planning.nsw.gov.au](mailto:employment.zones@planning.nsw.gov.au)